## CONFIGURAZIONE NUOVO SISTEMA DI POSTA ELETTRONICA CON MAIL DI OS X 10.6.8

1. Avviare Mail e andare sul menù alla voce Mail e scegliere **Preferenze…**

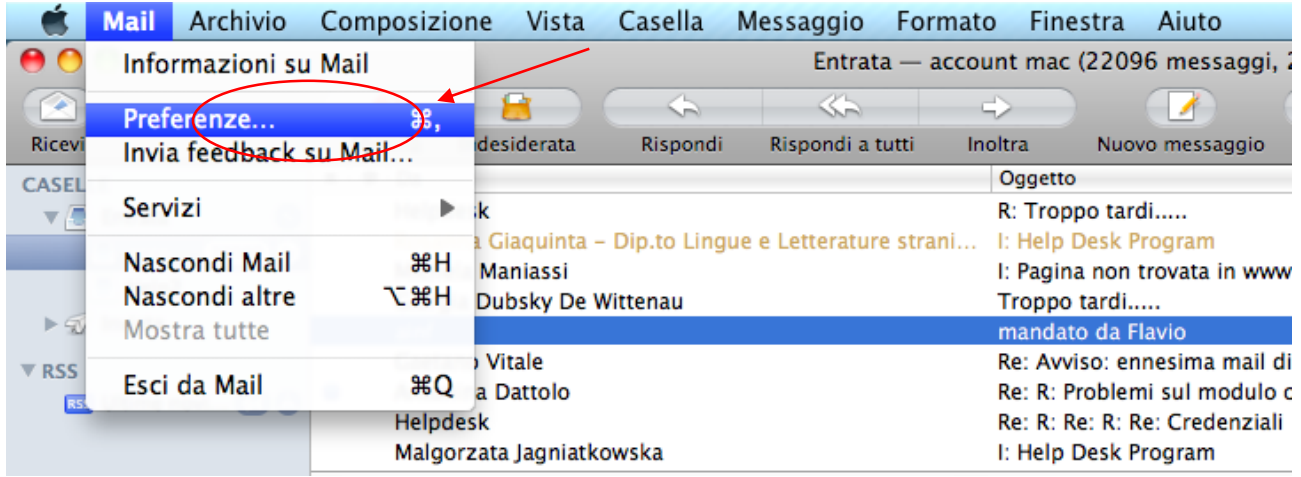

2. Cliccare sul tasto **+** in basso a destra per creare un nuovo account

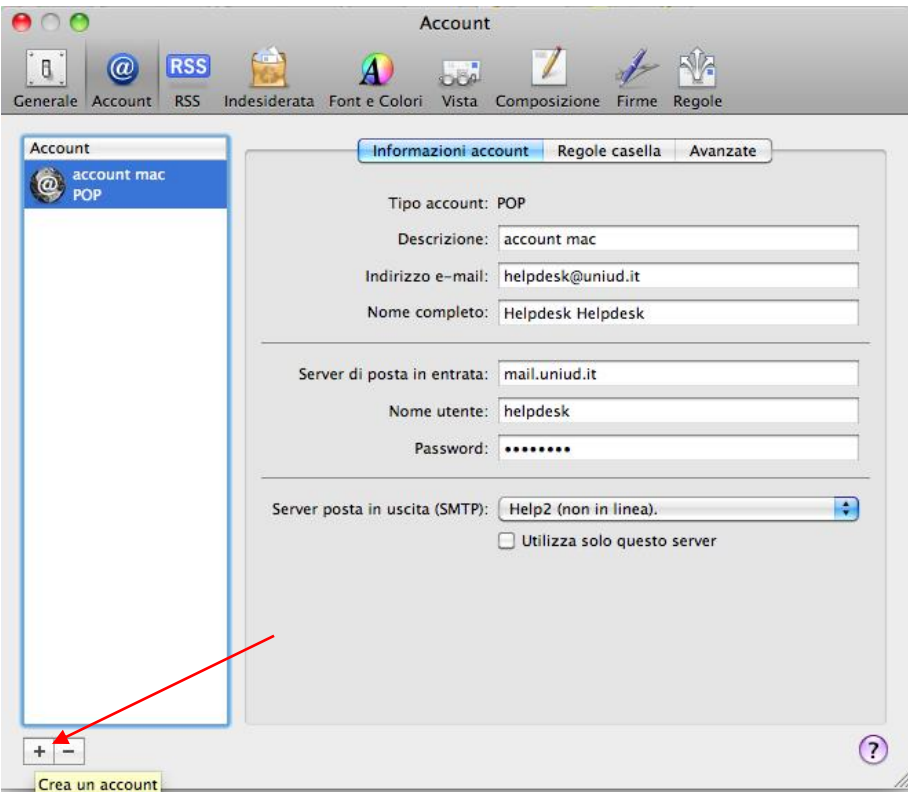

3. Nella finestra che compare inserire il proprio indirizzo di posta e la relativa password

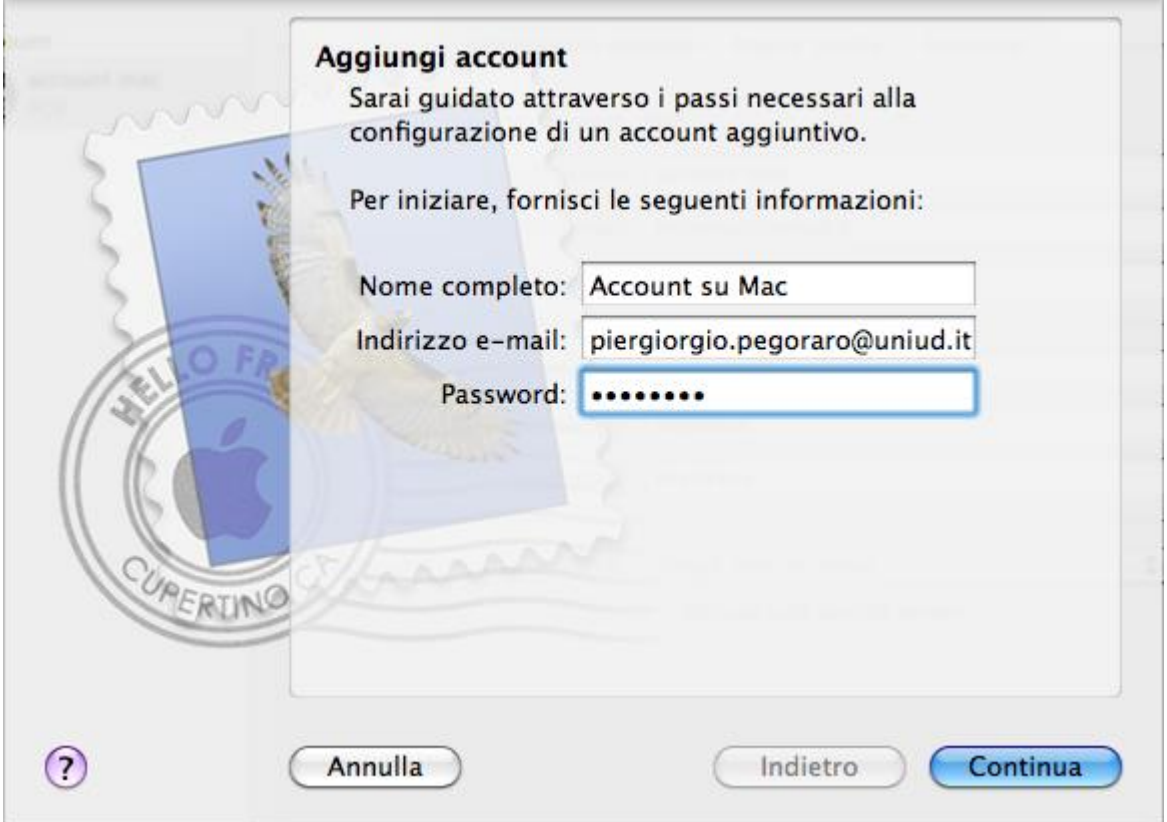

4. Nella finestra successiva verranno riepilogate le informazioni della configurazione con Exchange

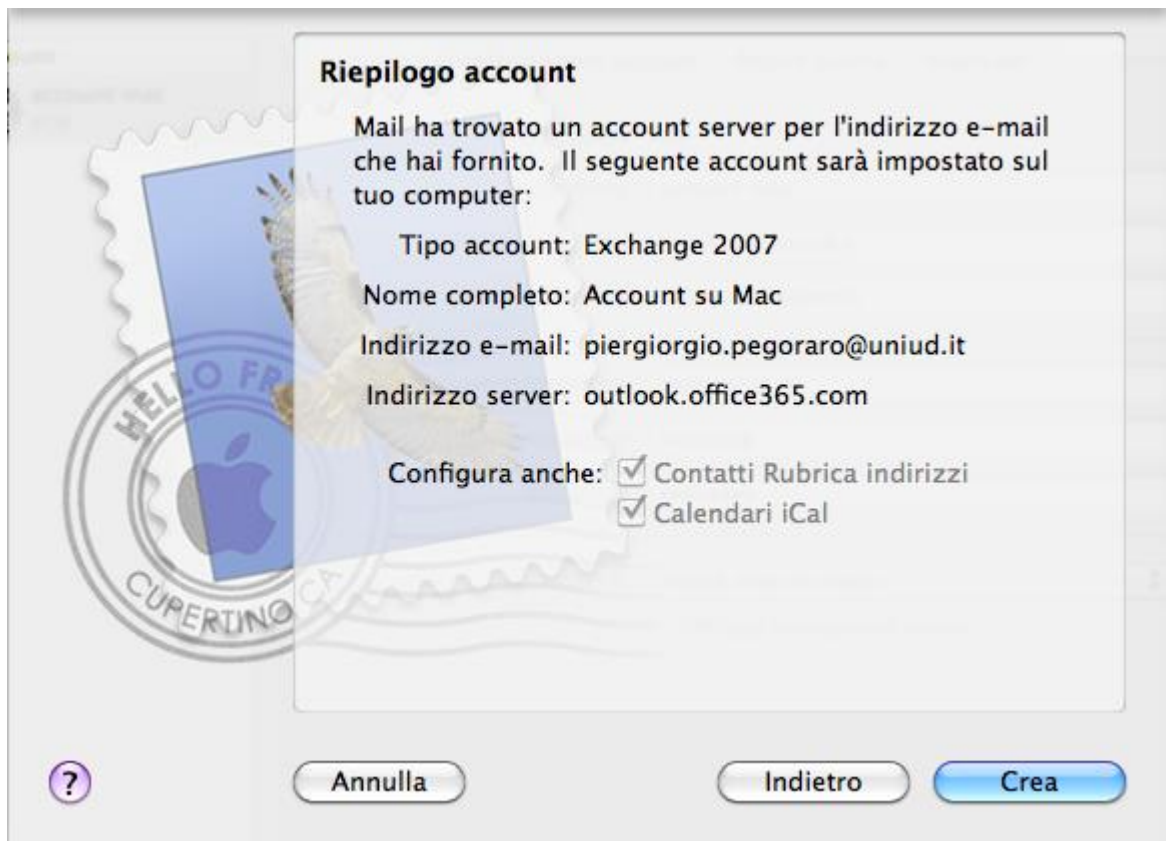

5. Cliccando sul pulsante **crea** si confermano i dati e verrà creato il nuovo account

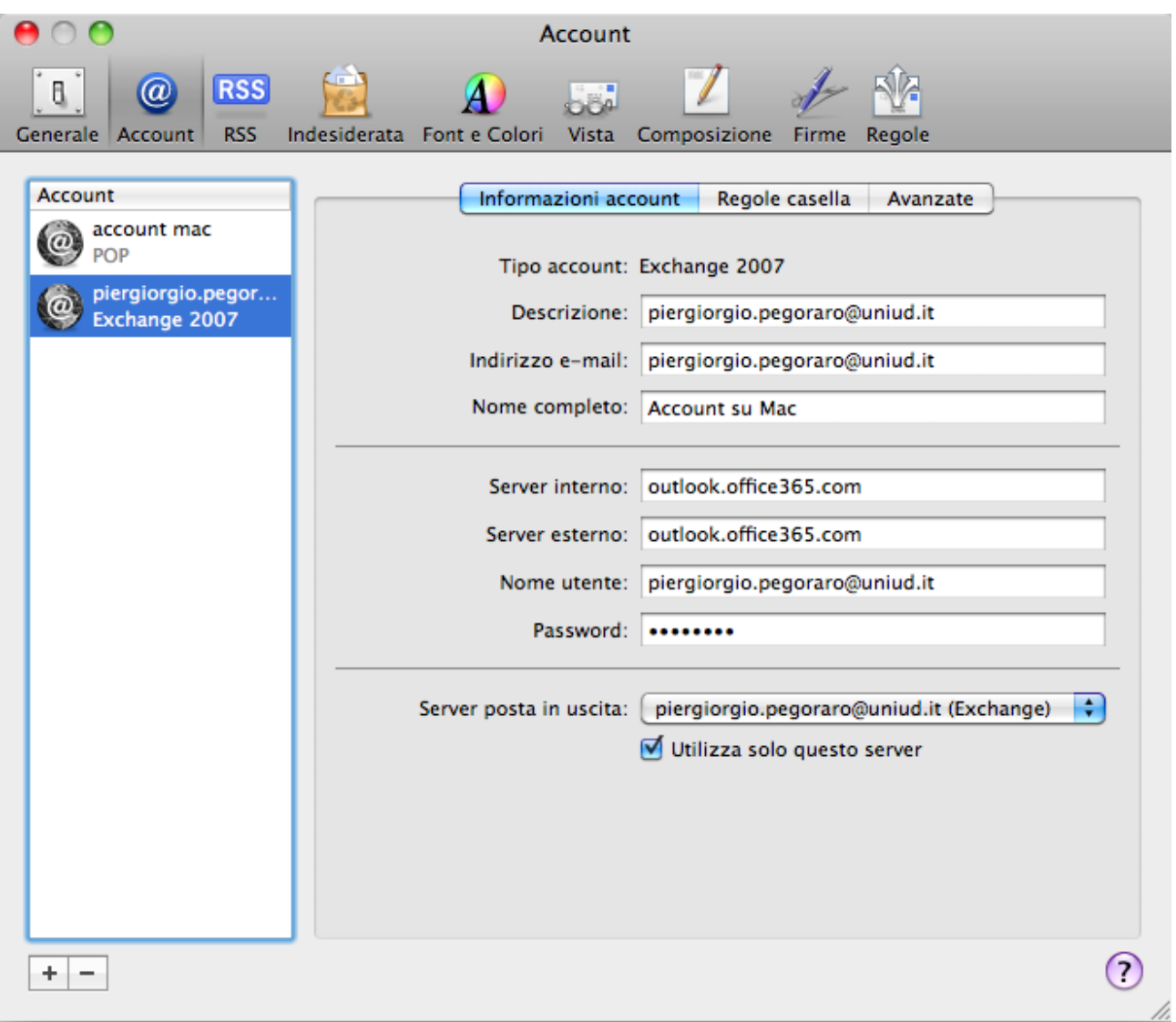